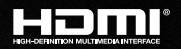

# KD-X2x1WDTx

2x1 4K/18G 40m HDBT PoH Wall Plate Switcher with HDMI & DisplayPort, IR, RS-232 (Transmitter Only)

# KD-X2x1WVTx

2x1 4K/18G 40m HDBT PoH Wall Plate Switcher with HDMI & VGA with Analog Audio, IR, RS-232 (Transmitter Only)

# Operating Instructions

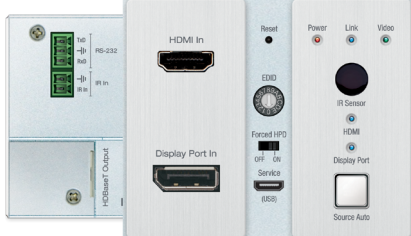

KD-X2x1WDTx KD-X2x1WVTx

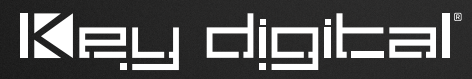

The Experts in Digital Video Technology and Solutions™

## Table of Contents

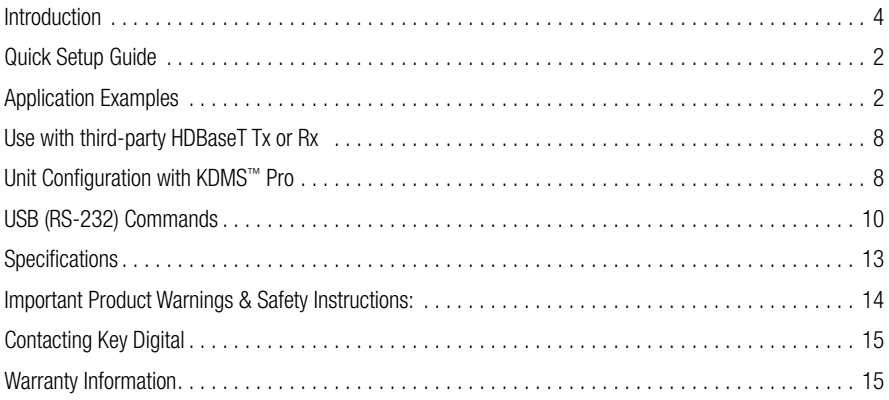

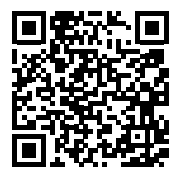

Please visit [www.keydigital.com](http://www.keydigital.com) for the latest product documentation and software downloads. Product features and specifications are subject to change without notice.

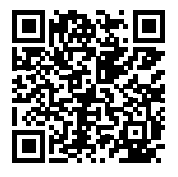

#### [KD-](http://keydigital.com/product.aspx?ItemCode=KDX2x1WDTx)X2x1WDTx [KD-X](http://www.keydigital.com/product.aspx?ItemCode=KDX2x1WVTx)2x1WVTx

#### **Always follow the instructions provided in this Operating Manual.**

## Introduction

Key Digital® KD-2x1WDTx / KD-X2x1WVTX are HDBaseT wall-plate transmitters + presentation switchers with one HDMI and one Display Port / VGA input, ideal for professional video installations in conference rooms, huddle spaces, class rooms, and more. KD-X2x1WDTx / KD-X2x1WVTX is natively received by KD-X40MRx black box HDBaseT Rx or by KD-PS42 Presentation Switcher. Both Rx options have audio de-embedding for ease of integration with audio systems. Additional Key Digital Presentation Switchers also support integration with KD-X2x1WDTx and KD-X2x1WVTX. KD-2x1WDTx / KD-X2x1WVTX is HDCP 2.2 compliant and supports 4K/UHD 24/25/30/60 (4:4:4) resolutions with up to 18Gbps bandwidth. 4K/UHD signals are extended up to 40m / 131ft and 1080p up to 70m / 230ft via single CAT5e/6 cable. In addition to AV signals, KD-X2x1WDTx / KD-X2x1WVTX extends IR and RS-232 for controlling remotely located equipment. The wall-plate unit fits in a standard US dual-gang box and is powered by the Rx unit / presentation switch or Presentation Switcher for convenient installation.

#### Key Features

- > Presentation Switching: 1 HDMI and 1 Display Port / VGA with Analog Audio source selected by push button
- > Rx Options: Native integration with KD-X40MRx black box HDBaseT Rx and KD-PS42 Presentation Switcher. Other Rx options available.
- $\triangleright$  Ultra HD/4K: Supports up to 4096x2160 or 3840x2160 24/25/30/60hz at 4:4:4 (signals up to 18Gbps bandwidth)
- > Auto-Sensing: Automatic selection of newly detected source and switching from newly disconnected source when enabled
- › Converts (KD-X2x1WVTx only): VGA video and analog audio to HDMI
- › Video Scaling (KD-X2x1WVTx only): Aspect ratio, resolution set, image size, image position, image phase, and color tone processing of VGA signals ensures proper display
- **> HDCP Licensing:** Fully licensed and compatible with HDCP 2.2
- > HDR10 and Dolby Vision: More life-like images through a greater range of luminance levels
- › Power Over HDBaseT: Wall-plate unit powered by Rx/Presentation Switch unit
- **Installation**: Tx unit designed for installation in standard US dual-gang box. Silver decora plate included.
- **> Signal Extension:** For resolution and cable quality
	- » 4K/UHD (18G): Up to 40m / 131ft
	- » 1080p: Up to 70m / 230ft
- › Deep Color Support: Up to UHD/4K 60Hz 4:2:0 12bits or 4:2:2 12bits
- › Full Buffer System™: Manages TMDS re-clocking / signal re-generation, HDCP authentication to source & display, EDID Control handshake, and Hot Plug Detection Voltage
- › EDID Management: Internal library with 15 internal EDID handshakes including 4K with HDR in addition to native EDID data copied from the Rx display/device
- > VGA EDID (KD-X2x1WVTX only): Unique EDID handshake provided to VGA source and HDMI source
- › IR Sensor: Wall-plate collects line-of-sight IR from remote(s) without external IR wiring
- › RS-232: Bi-Directional control to/from Tx and Rx/Presentation Switch unit
- > Unit Control: via USB for initial installation steps
- > Lossless Compressed Digital Audio: Dolby® TrueHD, Dolby® Digital Plus, DTS-HD Master Audio™, and Dolby® Atmos

#### Included Accessories

- $\blacktriangleright$  Aluminum decora plate (qty 1) + Decora mounting screws with flat head (qty 4)
- › Gang-box mounting screws (qty 4)
- > Mounting bracket (qty 2)
- > 3-pin phoenix terminal (qty 1)
- > 2-pin phoenix terminal (qty 1)

## <span id="page-3-0"></span>Quick Setup Guide

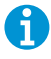

Rx UNITS SOLD SEPARATELY. Go to [http://www.keydigital.com/category\\_Presentation.html](http://www.keydigital.com/category_Presentation.html) for compatible Rx models.

## CONNECT:

Begin with the Tx, Rx unit / presentation switch, and all input/output devices turned off with power cables removed. Ensure that all desired functionality is achieved before installing units.

- **1.** Connect HDMI and/or Display Port / VGA with analog audio sources to the input port(s) of the Tx unit
- **2.** Connect HDMI display to the output port of Rx unit / presentation switch
- **3.** Connect CAT5e/6 cabling to Tx and Rx unit / presentation switch. Use 568-B standard termination on both ends, avoiding couplers, and excess CAT cable length
- **4.** If controlling external devices or collecting a hard-wired IR signal, connect to the rear Phoenix connectors from your control system.
- **5.** To send audio of the selected source into audio systems, connect from the audio de-embed outputs of the Rx unit / presentation switch.
- **6.** BEFORE connecting power supply to power outlet, secure power into screw connector on Rx unit / presentation switch
- **7.** AFTER all connections are made, plug-in power supply to power outlet
- **8.** Power on input/output devices

## Application Examples

#### KD-X2x1WDTx:

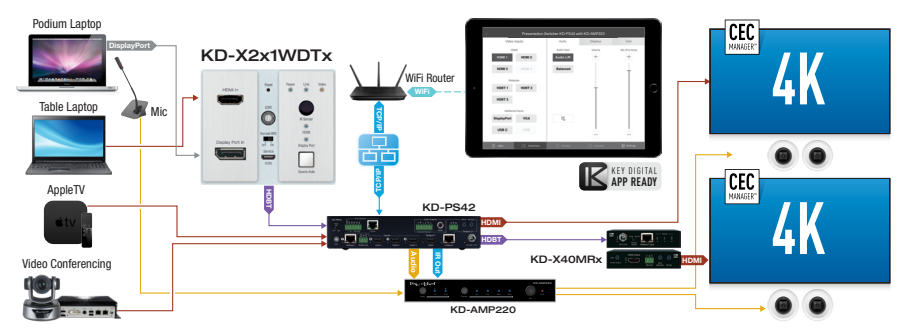

#### KD-X2x1WDTx:

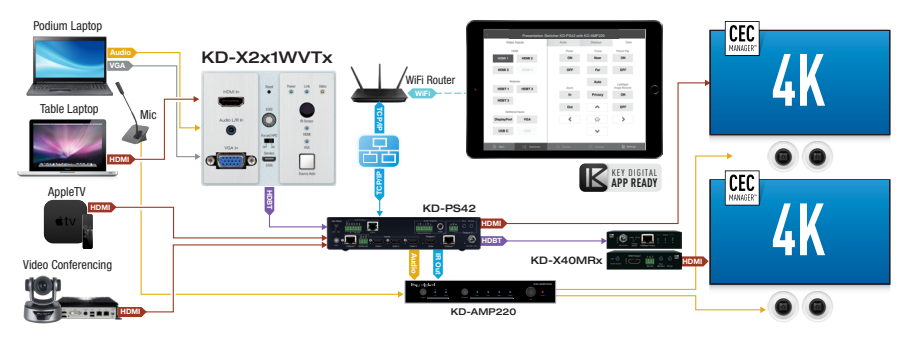

## Connections, Buttons, and LEDs

#### Tx Unit:

- > HDMI Input: Using an HDMI cable, connect your HDMI source. For DVI-D/DVI-I sources, use appropriate adapters.
	- » Supports up to UHD/4K @ 50/60 fps [4:4:4], 18Gbps
		- » See Supported Standard 4K Video Formats table
	- » Supports HDR10 and Dolby Vision
	- » Compliant with HDCP 2.2 and previous
	- » Supports lossless compressed audio formats including Dolby® TrueHD, Dolby® Digital Plus, DTS-HD Master Audio™, and Dolby® Atmos
	- » Supports CEC pass through from display connected to Rx unit / presentation switch

#### Supported standard 4K Video Formats:

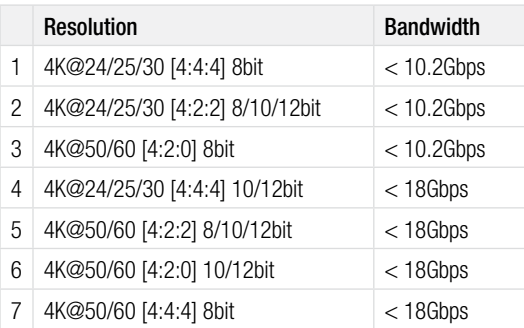

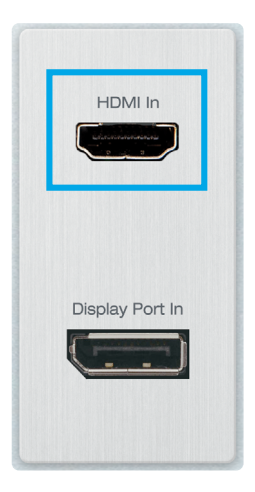

#### › Display Port Input (KD-X2x1WDTx only):

Using a Display Port cable, connect your source.

- » Supports up to UHD/4K  $@$  50/60 fps [4:4:4]. 18Gbps
	- » Supports HDR
- » Supports Display Port version 1.3 and previous
- » Compliant with HDCP 2.2 and previous

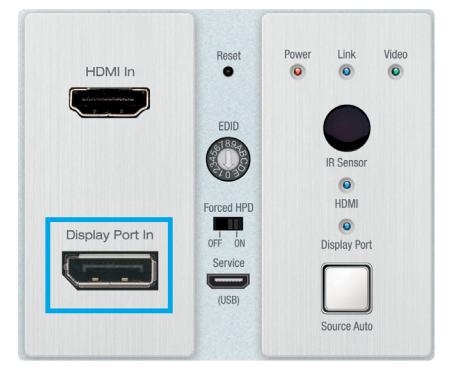

#### › VGA Input (KD-X2x1WVTx only):

Using a 15pin VGA cable, connect your source.

- » Supported resolutions: 640x480@60/75, 800x600@56/60/75, 1024x768@60/75, 1280x720@60, 1280x768@60/75, 1366x768@60/75, 1280x1024@60/75, 1440x900@60/75, 1600x900@60, 1600x1200@60, 1920x1080@60, 1920x1200@60s
- » Video Scaler built-in for up-scale & down-scale to desired output resolution
- » Default video output is 1920x1080p / 60fps
- > Analog L/R Input (KD-X2x1WVTx only): Using a 3.5mm stereo cable, connect your audio source to be associated with the VGA video input.
	- » Embedded with VGA Input
	- » 2 VRMS line audio
	- » Sampling Frequency: 48kHz, Data Length: 24Bits
	- » If sending audio only, VGA must be the selected source. The video will display a "No Signal" message, but audio will work.
- › HDBaseT Output (rear): Connect a CAT5e/6 cable to the Rx unit / presentation switch at the port labeled "HDBaseT In"
	- » Up to 130 ft using CAT5e/6 at 4K@30 4:4:4 8bit / 4K@60 4:2:0 8bit
	- » Up to 230 ft using CAT5e/6 at 1080p@60
	- » Must connect with KD-PS42, KD-X40MRx, KD-UPS52U, or KD-X100MRx only.
	- » Not compatible with third-party HDBaseT Rx.

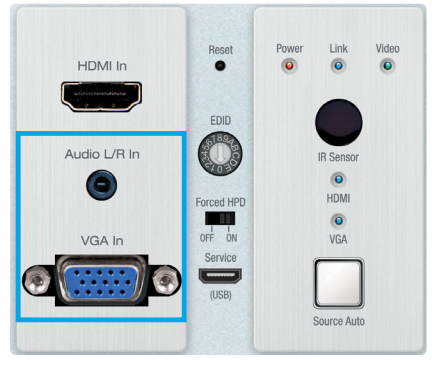

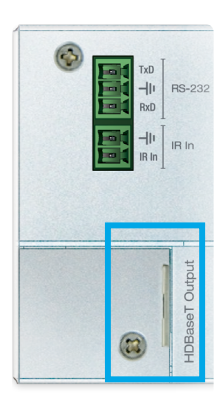

- › IR Sensor: Collects line of sight infrared from remotes without external connecting block
	- » Signal is output on Rx unit / presentation switch's IR Out port
	- » KD-X2x1WDTx / KD-X2x1WVTx is NOT controllable via IR
	- » IR and RS-232 supported simultaneously
- > IR In: Connect to the IR In terminals from a control system or an IR connecting block.
	- » Signal is output on Rx unit / presentation switch's IR Out port simultaneously as any IR input collected by the IR Sensor
	- » KD-X2x1WDTx / KD-X2x1WVTx is NOT controllable via IR
	- » IR and RS-232 extension not supported simultaneously
- › RS-232 Terminal (rear): Connect with control system for pass-thru of bi-directional RS-232 signals to/from controlled device.
	- » Supports baud rate up to 115,200bps
	- » KD-X2x1WDTx / KD-X2x1WVTx is not controllable via RS-232
- > Input Select Button: Used to toggle between Display Port / VGA or HDMI source input or to activate Auto Switch mode
	- » Press and hold for 3 seconds to active Auto switching. Solid illumination of the backlighting indicates mode has been set
	- » HDMI LED (blue) active if HDMI is selected source
	- » Display Port / VGA LED (blue) active if Display Port / VGA is selected source

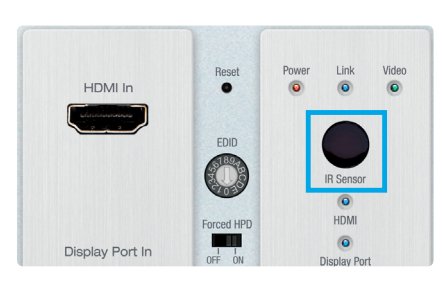

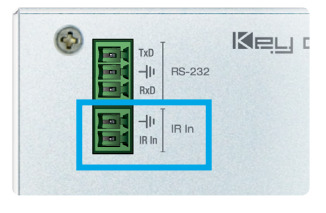

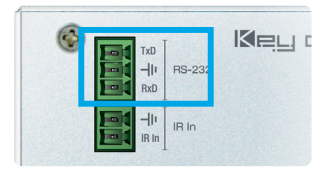

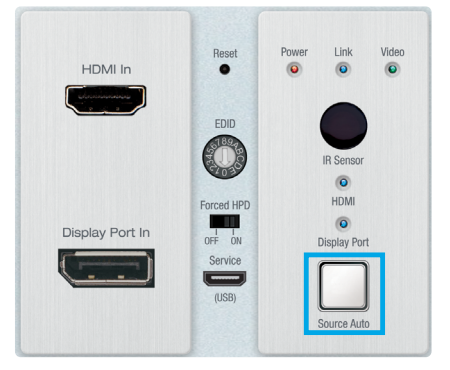

#### › EDID Handshaking Rotary:

EDID authentication is provided from the unit to the connected HDMI and Display Port inputs/ sources.

- » Note: VGA EDID is set via front USB from KDMS Pro software or by command terminal.
- » The EDID file (AKA "handshake") is selected using the EDID rotary on the unit and provides a list of compatible video and audio formats as well as digital data, informing the source device what it should output.
- » Most sources will comply with a new EDID file without a power-cycle, but devices do behaves differently
- » Adjustments may speed up sync time during source selection.

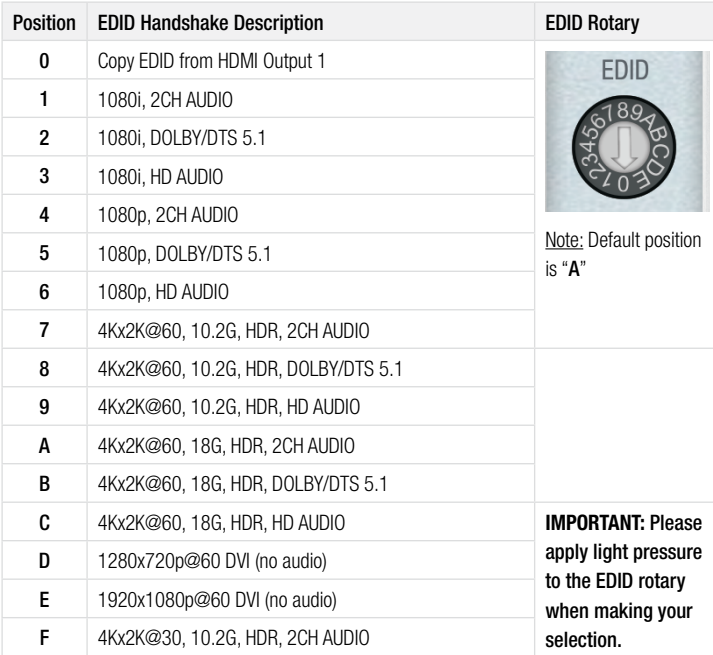

- **> Forced HPD:** Troubleshooting tool for correction of failed signal detection at display/output
	- » When ON, Hot Plug Detection voltage is fixed ON to the connected display
	- » Standard HPD behavior when set to OFF position

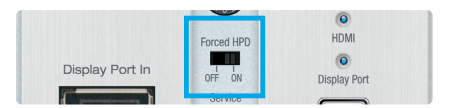

**IR Sensor**  $\sqrt{2}$ 

- > USB Service Port: Used for initial setup, control, and firmware upgrades
	- » Micro USB connector
	- » Used for configuration and control from PC via KDMS Pro, KDMS, or third-party control terminal
	- » Used for firmware updates (consult with Key Digital tech support before updating firmware)
	- » Supports USB driver for Windows 10, 7, XP, Mac, Linux
	- » Will register as "Prolific USB-to-Serial Comm Port in Device Manager
	- » Can be used as RS-232 control port. Baud rate is 115,200 bits per second.

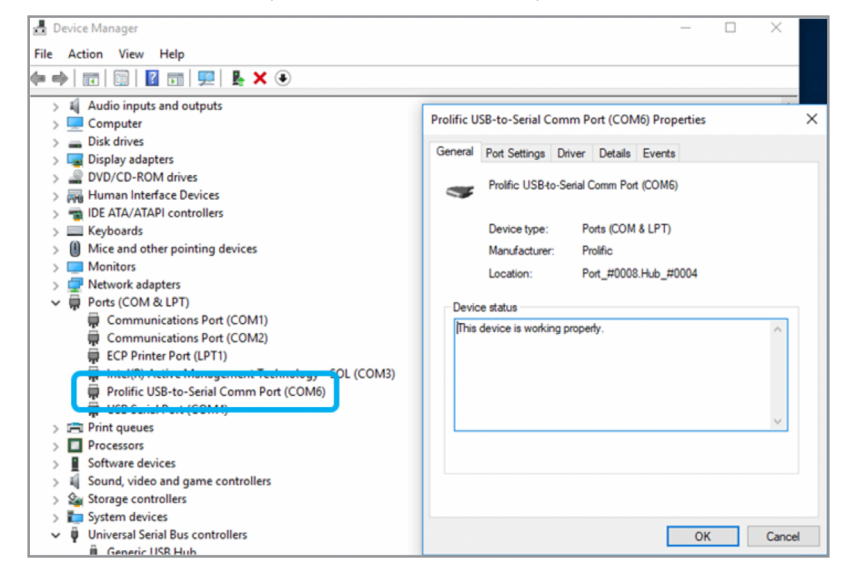

- › Reset Pin: Performs a soft reboot of the wall-plate transmitter
	- » Press and hold for 5 seconds and the HDMI and Display Port Input lights will blink twice to confirm the reset is complete

#### › Power, Link, Video LEDs:

Indicate system connectivity status

- » Power (red) illuminates solid with proper powering from Rx unit / presentation switch
- » Link (blue) illuminates solid from healthy HDBaseT connectivity with Rx unit / presentation switch
- » Video (green) illuminates solid with active HDMI/Display Port signal.

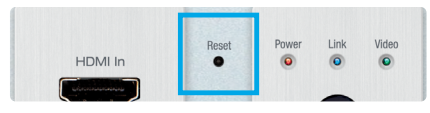

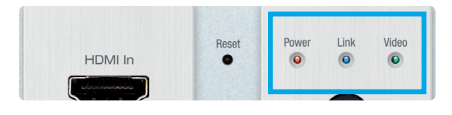

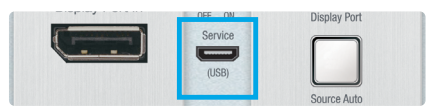

## <span id="page-9-0"></span>Use with third-party HDBaseT Tx or Rx

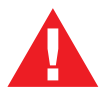

KD-X2x1WDTx and KD-X2x1WVTx are NOT compatible with third-party HDBaseT or other Key Digital HDBaseT products, because of their unique PoH (Power over HDBaseT) feature

## Unit Configuration with KDMS™ Pro

KD-X2x1WVTX's video scaling features are most easily configured using Key Digital® Management Software™ Pro (KDMS™ Pro) that can be downloaded here: **https://goo.gl/ZcyHui**

KD-X2x1WDTx also may be configured used KDMS™ Pro, however most settings are easily accessed using the physical rotaries and slide switches on the unit.

**1.** Connect to KD-X2x1WVTx / KD-X2x1WDTx from your PC using the USB micro port on the face of the unit

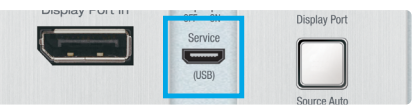

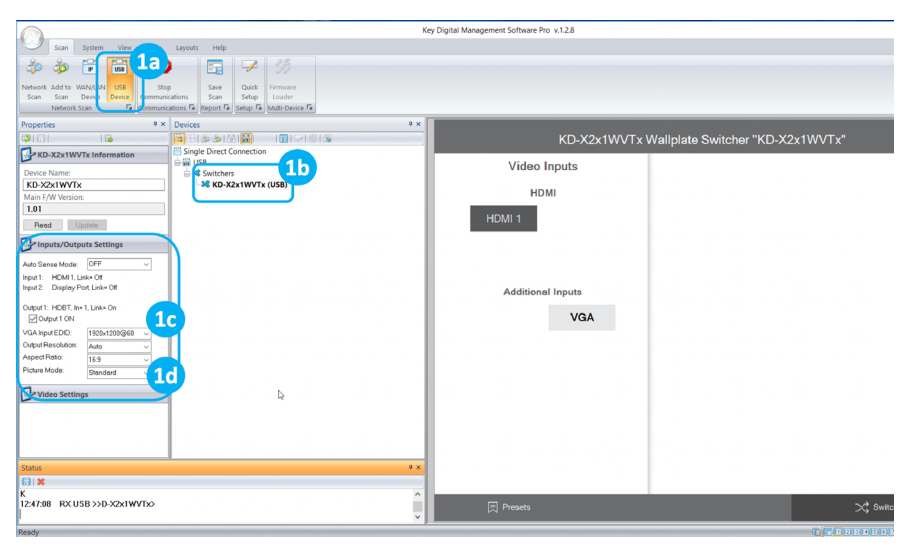

- **2.** Open the Key Digital<sup>®</sup> Management Software™ Pro software and perform a USB scan (fig. 1a)
- **3.** Choose the detected device from the Devices window (fig. 1b)
- **4.** In the Input/Output Settings window, choose the following settings,
	- » a. Set the desired EDID handshake that will be provided to the VGA source (fig. 1c)
		- » Note: Use the EDID rotary on the face of the unit to choose the desired handshake that will be provided to the connected HDMI source.
	- » b. Set the desired output video resolution, aspect ratio, and picture mode that will be applied to the VGA source (fig. 1d)

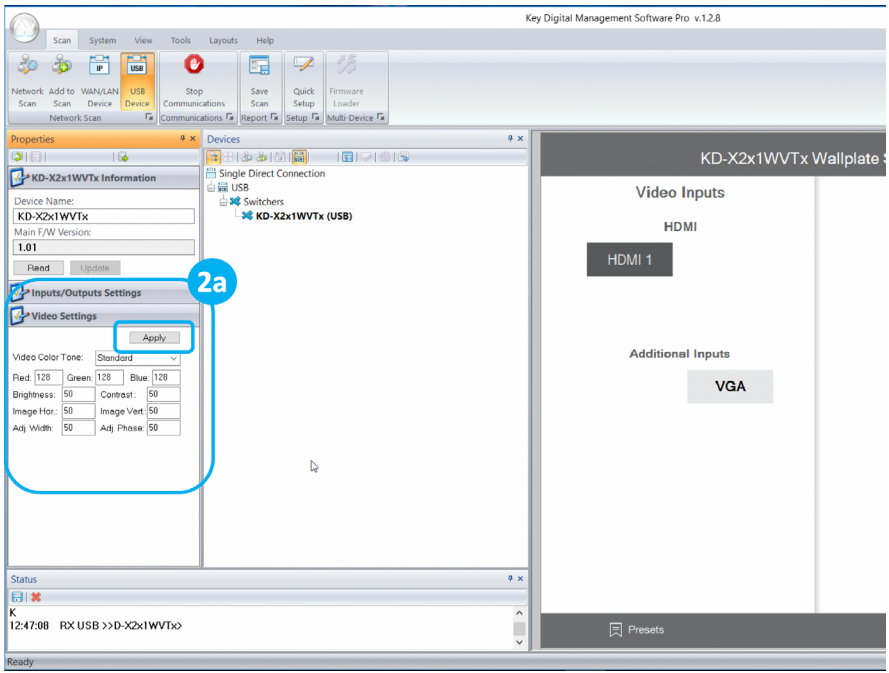

- **5.** Use the Video Settings window to apply color and sizing adjustments to the VGA source (fig. 2a). Press the Apply button to apply settings.
- **6.** Additional settings may be adjusted in the KDMS™ software. Full access to all settings/commands is achieved via terminal session using Tera Term or PuTTy software.
- **7.** Your unit is now ready to control from the KDMS™ Control Panel, KD-App, or by professional control system.

## <span id="page-11-0"></span>USB (RS-232) Commands

KD-X2x1WDTx / KD-X2x1WVTx allows control over USB for bi-directional communication.

#### Connection Protocol:

- » Baud Rate  $= 115,200$  bits per second
- » Data Bits  $= 8$
- $\rightarrow$  Stop Bits = 1
- $\rightarrow$  Parity = Non
- $\bullet$  Flow Control = None
- » Carriage Return: Required at end of string

#### Notes:

- » Commands are not case-sensitive
- » Spaces are shown for clarity; commands should NOT have any spaces
- » After a new command is received, a prompt should be sent back

#### KD-X2x1WVTx Help Command (H). Returns entire API in readable format:

```
KD-X2x1WVTx> H
-------------------------------------------------------------------------
                  Key Digital Systems HELP
-------------------------------------------------------------------------
-- KD-X2x1WVTx F/W Version : 1.00 --
-- --
-- H : Help --
-- STA : Show Global System Status --<br>--
-- --
-- VGA Input Setup Commands:<br>-- SPV EDID x · Set VGA EDID to x.
-- SPV EDID x : Set VGA EDID to x,[0=1920x1080@60, 1=1920x1200@60, 2=1360x768@60, 3=1280x720@60]--- SPV RES x : Set Output Resolution (Video Scale) x<br>-- [0=Auto, 1=1080p050, 2=1080p060, 3=720p050,
-- [0=Auto, 1=1080p@50, 2=1080p@60, 3=720p@50, 4=720p@60,] --
-- [5=1280x1024@60, 6=1024x768@60, 7=1360x768@60, 8=1920x1200@60]--
-- SPV AR x : Set Aspect Ratio x, [0=Auto, 1=16:9, 2=4:3] --<br>-- SPV PM x : Set Picture Mode x,
-- SPV PM x : Set Picture Mode x,<br>-- [Destandard, 1eNatural, 2=Dynamic, 3=Movie]
             [0=Standard, 1=Natural, 2=Dynamic, 3=Movie]
-- SPV CT x : Set Color Tone x, [0=Standard, 1= Cool, 2=Warm, 3=User] --
-- SPV CTR xxx : Set Red Color Tone xxx = [1-255] --
-- SPV CTG xxx : Set Green Color Tone xxx = [1-255] --
-- SPV CTB xxx : Set Blue Color Tone xxx = [1-255] --
-- SPV PB xxx : Set Picture Brightness xxx = [0-100]
-- SPV PC xxx : Set Picture Contrast xxx = [0-100] --<br>-- SPV MTH xxx : Move Output Horizontal Image xxx = [0-100] --
-- SPV MIH xxx : Move Output Horizontal Image xxx = [0-100] --<br>-- SPV MIV xxx : Move Output Vertical Image xxx = [0-100] --
-- SPV MIV xxx : Move Output Vertical Image xxx = [0-100]
-- SPV AHS xxx : Adjust Output Horizontal(Width) Size to xxx = [0-100] --
-- SPV AP xxx : Adjust Output Phase to xxx = [0-100] --<br>--
-- --
```
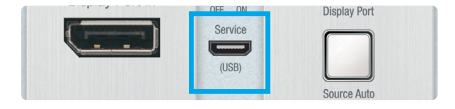

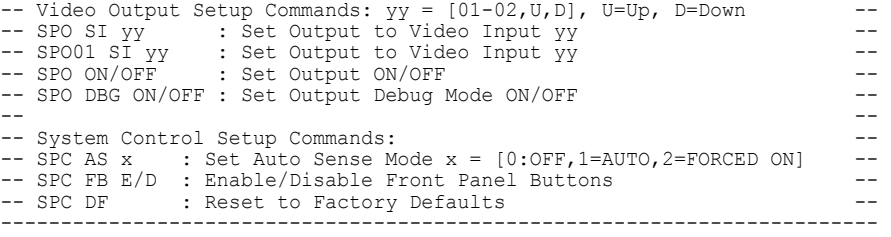

#### KD-X2x1WDTx Help Command (H). Returns entire API in readable format:

KD-X2x1WDTx> H ------------------------------------------------------------------------- Key Digital Systems HELP ------------------------------------------------------------------------- -- KD-X2x1WDTx F/W Version : 1.00 -- -- -- -- H : Help -- -- STA : Show Global System Status ---- -- -- Video Output Setup Commands: yy = [01-02,U,D] -- -- SPO SI yy : Set Output to Video Input yy -- -- SPO01 SI yy : Set Output to Video Input yy -- -- SPO ON/OFF : Set Output ON/OFF -- -- SPO DBG ON/OFF : Set Output Debug Mode ON/OFF -- -----------------------------<br>---- -- -- System Control Setup Commands: --  $-$  SPC AS x : Set Auto Sense Mode  $x = [0:OFF,1=AUTO,2=FORCED ON]$  --<br>-- SPC FB F/D : Faable/Disable Front Panel Buttons -- SPC FB E/D : Enable/Disable Front Panel Buttons --<br>-- SPC DE : Reset to Factory Defaults ---- SPC DF : Reset to Factory Defaults -------------------------------------------------------------------------

KD-X2x1WVTx Status Command (STA). Returns unit status and settings in readable format: KD-X2x1WVTx> STA

------------------------------------------------------------------------- -- The Key Digital Systems STATUS ---------------------------------------------------------------------------  $F/W$  Version : 1.00 ---- Front Panel Button : Enabled<br>-- Auto Sensing Mode + OFF -- Auto Sensing Mode : OFF<br>-- PS232 · Baud Rate-57600bps Data-8bit Parity-None Stop-1bit ----- RS232 : Baud Rate=57600bps, Data=8bit, Parity=None, Stop=1bit --<br>---- -- -- HDMI Input 01 : EDID = DEFAULT A, LINK = ON --  $-$  VGA Input 02 : EDID = DEFAULT 0, LINK = OFF<br>-- RES=2 AR=1 RM=0 CT=1 CTR=128 CTG=128 -- RES=2, AR=1, PM=0, CT=1, CTR=128, CTG=128, CTB=128, PB=50, PC=50, -- -- MIH=50, MIV=50, AHS=50, AP=50 -- -- --  $--$  HDBaseT Output : Input = 01, Output = ON , LINK = ON , DBG = OFF  $--$ -------------------------------------------------------------------------

KD-X2x1WDTx Status Command (STA). Returns unit status and settings in readable format:

KD-X2x1WDTx> STA ------------------------------------------------------------------------- Key Digital Systems STATUS -------------------------------------------------------------------------  $F/W$  Version : 1.00 ---- Front Panel Button : Enabled<br>-- Auto Sensing Mode : OFF -- Auto Sensing Mode : OFF<br>-- RS232 : Baud Rate=57600bps, Data=8bit, Parity=None, Stop=1bit ---- RS232 : Baud Rate=57600bps, Data=8bit, Parity=None, Stop=1bit --<br>---- -- -- HDMI Input 01 : EDID = DEFAULT A, LINK = ON -- -- DP Input  $02$  : EDID = DEFAULT A, LINK = OFF  $-$ -- --  $--$  HDBaseT Output : Input = 01, Output = ON , LINK = ON , DBG = OFF  $--$ -------------------------------------------------------------------------

## <span id="page-14-0"></span>**Specifications**

#### Technical:

- » KD-X2x1WDTx Inputs: 1 HDMI, 1 Display Port, 1 IR Sensor, 1 Serial IR
- » **KD-X2x1WVTx Inputs:** 1 HDMI, 1 DB15, 1 3.5mm Stereo Audio, 1 IR Sensor, 1 Serial IR
- » Outputs: 1 CAT5e/6 UTP/STP, 1 Bi-Directional RS-232
- » DDC Signal (Data): Input DDC Signal: 5 Volts p-p (TTL)
- » HDMI Video/Audio Signal: Input Video Signal: 1.2 Volts p-p
- » KD-X2x1WVTx VGA Video Signal: Input Video Signal: 1.2 Volts p-p
- » KD-X2x1WVTx Analog Audio Input: 2 VRMS line audio, 3.5mm Stereo Female
- » KD-X2x1WDTX Display Port Video/Audio Signal: Input Video Signal: 1.2 Volts p-p
- » HDMI Connector: Type A, 19 Pin Female
- » KD-X2x1WVTx VGA Connector: 15 Pin, Female
- » KD-X2x1WDTx Display Port Connector: Full Size, 20 Pin Female
- » RJ45 Connector: Shielded Link Connector, HDBaseT
- » IR Connectors: 1 IR Sensor, 1 2-pin phoenix terminal
- » RS-232 Connector: 3-pin phoenix terminal

#### General:

- » Regulation: CE, RoHS, WEEE, EAC
- » Enclosure: Tx unit: Brushed aluminum face with black metal backing
- » Dimensions: 3.21" x 2.06" x 0.787" (Wall-plate)
- » Product Weight: 0.7 lbs
- » Packaging: 10.6" x 5.9" x 2.1" (270x150x55mm)
- » Packaging Weight: 1.3 lbs
- » Accessories:
	- » Aluminum decora plate (qty 1) / Decora mounting screws with flat head (qty 4)
	- » Gang-box mounting screws, (qty 4)
	- » Mounting bracket (qty 2)
	- » 3-pin phoenix terminal (qty 1)
	- » 2-pin phoenix terminal (qty 1)

## <span id="page-15-0"></span>Important Product Warnings:

- **1.** Connect all cables before providing power to the unit.
- **2.** Test for proper operation before securing unit behind walls or in hard to access spaces.
- **3.** If installing the unit into wall or mounting bracket into sheet-rock, provide proper screw support with bolts or sheet-rock anchors.

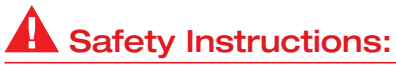

Please be sure to follow these instructions for safe operation of your unit.

- **1.** Read and follow all instructions.
- **2.** Heed all warnings.
- **3.** Do not use this device near water.
- **4.** Clean only with dry cloth.
- **5.** Install in accordance with the manufacturer's instructions.
- **6.** Do not install near any heat sources such as radiators, heat registers, stoves, or other apparatus (including amplifiers) that produce heat.
- **7.** Only use attachments/accessories specified by the manufacturer.
- **8.** Refer all servicing to qualified service personnel. Servicing is required when the device has been damaged in any way including:
	- » Damage to the power supply or power plug
	- » Exposure to rain or moisture

## Power Supply Use:

You MUST use the Power Supply PROVIDED with your unit or you VOID the Key Digital® Warranty and risk damage to your unit and associated equipment.

## <span id="page-16-0"></span>Contacting Key Digital®

#### Technical Support

For technical questions about using Key Digital<sup>®</sup> products, please contact us at:

- › Phone: 914-667-9700
- > E-mail: tech@kevdigital.com

#### Repairs and Warranty Service

Should your product require warranty service or repair, please obtain a Key Digital® Return Material Authorization (RMA) number by contacting us at:

- › Phone: 914-667-9700
- › E-mail: rma@keydigital.com

## Warranty Information

All Key Digital® products are built to high manufacturing standards and should provide years of trouble-free operation. They are backed by a Key Digital Limited 3 Year Product Warranty Policy.

http://www.keydigital.com/warranty.htm

#### EHI CE ROHS **WEEE, ??**

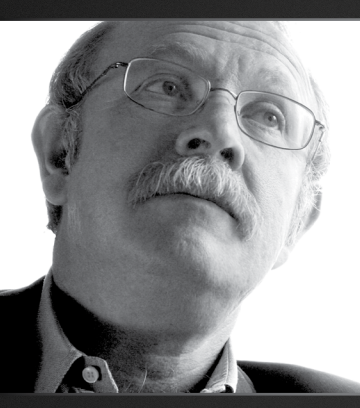

Key Digital®, led by digital video pioneer Mike Tsinberg, develops and manufactures high quality, cutting-edge technology solutions for virtually all applications where high-end video and control are important. Key Digital<sup>®</sup> is at the forefront of the video industry for Home Theater Retailers, Custom Installers, System Integrators, Broadcasters, Manufacturers, and Consumers.

Key Digital® :: 521 East 3rd Street :: Mount Vernon, NY 10553 Phone : 914.667.9700 Fax : 914.668.8666 Web : www.keydigital.com